# <span id="page-0-0"></span>**Dell™ Inspiron™ 1090** 服务手册

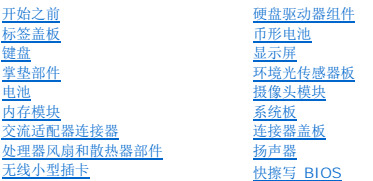

# 注、小心和警告

**/ 注**: "注"表示帮助您更好地使用计算机的重要信息。

警告**: "**小心**"** 表示如果不遵循说明,就有可能损坏硬件或导致数据丢失。

#### 警告**: "**警告**"**表示可能会造成财产损失、人身伤害甚至死亡。

# 本说明文件中的信息如有更改,恕不另行通知。 **© 2010 Dell Inc.** 版权所有,翻印必究。

本文中使用的商标:Dell™、DELL 徽标和 Inspiron™ 是 Dell Inc. 的商标;*Microsoft*®、*Windows*® 和 *Windows* 开始按钮徽标 是 Microsoft Corporation 在美国和/或其他国家或地区的商标或注册商标。

未经 Dell Inc. 书面许可,严禁以任何形式复制这些材料。

管制型号:P08T 管制类型:P08T001

2010 年 11 月 Rev.A00

#### 环境光传感器板 **Dell™ Inspiron™ 1090** 服务手册

- [卸下环境光传感器板](#page-1-0)
- [装回环境光传感器板](#page-2-0)
- 警告**:** 拆装计算机内部组件之前,请阅读计算机附带的安全说明。有关其它最佳安全操作信息,请参阅以下网站上的规章符合性主页: **www.dell.com/regulatory\_compliance**。
- 警告**:** 只允许认证的维修技术人员对您的计算机进行维修。由于未经 **Dell™** 授权的维修所造成的损坏不包括在保修范围内。
- **△ 警告: 为防止静电损害,请使用接地腕带或不时地触摸未上漆的金属表面(例如计算机上的连接器)以导去身上的静电。**
- **△ 警告: 为有助于防止损坏系统板,请在拆装计算机内部组件之前取出主电池(请参阅<u>取出电池</u>)。**

# <span id="page-1-0"></span>卸下环境光传感器板

- 1. 按照<u>开始之前</u>中的说明进行操作。
- 2. 卸下标签盖板(请参阅<mark>[卸下标签盖板\)](file:///C:/data/systems/insduo/cs/sm/label_do.htm#wp1201059)。</mark>
- 3. 卸下键盘(请参阅<mark>卸下键盘</mark>)。
- 4. 卸下掌垫部件(请参阅<u>卸下掌垫部件</u>)。
- 5. 取出电池(请参阅[取出电池\)](file:///C:/data/systems/insduo/cs/sm/battery.htm#wp1442926)。
- 6. 卸下内存模块(请参阅<mark>[卸下内存模块\)](file:///C:/data/systems/insduo/cs/sm/memory.htm#wp1180211)。</mark>
- 7. 卸下显示屏部件(请参阅<u>卸下显示屏部件</u>)。
- 8. 卸下铰接帽(请参阅<u>卸下铰接帽</u>)。
- 9. 卸下显示屏挡板(请参阅<u>卸下显示屏挡板</u>)。
- 10. 卸下显示屏铰接部件(请参阅<u>卸下显示屏铰接部件</u>)。
- 11. 卸下显示屏面板(请参阅<mark>卸下显示屏面板</u>)。</mark>
- 12. 从环境光传感器板上的连接器中断开环境光传感器电缆的连接。
- 13. 将环境光传感器板从显示屏框架中向上撬起。

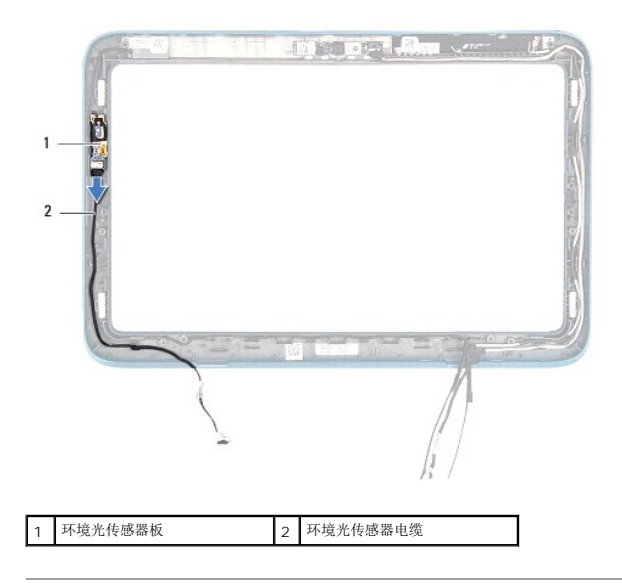

# <span id="page-2-0"></span>装回环境光传感器板

- 1. 按照[开始之前中](file:///C:/data/systems/insduo/cs/sm/before.htm#wp1435071)的说明进行操作。
- 2. 将环境光传感器板与显示屏框架的对齐导柱对齐,并将其放入到位。
- 3. 将环境光传感器电缆连接至环境光传感器板上的连接器。
- 4. 装回显示屏面板(请参阅<u>装回显示屏面板</u>)。
- 5. 装回显示屏铰接部件(请参阅<u>装回显示屏铰接部件</u>)。
- 6. 装回显示屏挡板(请参阅<u>装回显示屏挡板</u>)。
- 7. 装回铰接帽(请参阅<u>装回铰接帽</u>)。
- 8. 装回显示屏部件(请参阅<u>装回显示屏部件</u>)。
- 9. 装回内存模块(请参阅<u>装回内存模块</u>)。
- 10. 装回电池(请参阅<u>装回电池</u>)。
- 11. 装回掌垫部件(请参阅<u>装回掌垫部件</u>)。
- 12. 装回键盘(请参阅<mark>装回键盘</mark>)。
- 13. 装回标签盖板 (请参阅<u>装回标签盖板</u>)。

# 警告**:** 在打开计算机之前,请拧上所有螺钉,并确保没有在计算机内部遗留任何螺钉。如果未执行此操作,则可能损坏计算机。

# 电池

**Dell™ Inspiron™ 1090** 服务手册

# ● [取出电池](#page-3-0)

- [装回电池](#page-3-1)
- 警告**:** 拆装计算机内部组件之前,请阅读计算机附带的安全说明。有关其它最佳安全操作信息,请参阅以下网站上的规章符合性主页: **www.dell.com/regulatory\_compliance**。
- 警告**:** 只允许认证的维修技术人员对您的计算机进行维修。由于未经 **Dell™** 授权的维修所造成的损坏不包括在保修范围内。
- **△ 警告: 为防止静电损害,请使用接地腕带或不时地触摸未上漆的金属表面(例如计算机上的连接器)以导去身上的静电。**
- 警告**:** 为避免损坏计算机,请仅使用专为此特定 **Dell** 计算机而设计的电池。请勿使用专用于其他 **Dell** 计算机的电池。

# <span id="page-3-0"></span>取出电池

- 1. 按照H始之前中的说明进行操作。
- 2. 卸下标签盖板(请参阅<u>卸下标签盖板</u>)。
- 3. 卸下键盘(请参阅<mark>卸下键盘</mark>)。
- 4. 卸下掌垫部件(请参阅<u>卸下掌垫部件</u>)。
- 5. 从系统板上的连接器中断开电池电缆的连接。
- 6. 拧下将电池固定至计算机基座的五颗螺钉。
- 7. 将电池提离计算机基座。

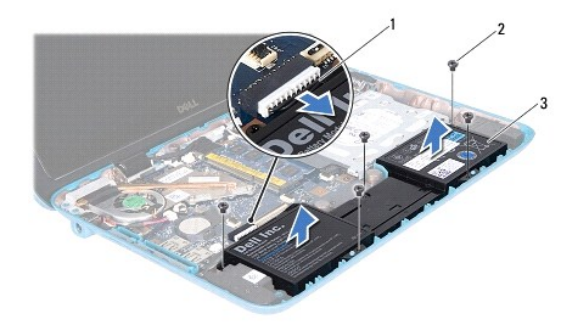

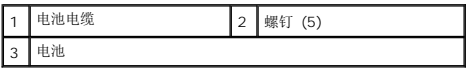

# <span id="page-3-1"></span>装回电池

- 1. 按照[开始之前中](file:///C:/data/systems/insduo/cs/sm/before.htm#wp1435071)的说明进行操作。
- 2. 将电池放置在计算机基座上,并将其与计算机基座上的螺孔对齐。
- 3. 拧上将电池固定至计算机基座的五颗螺钉。
- 4. 将电池电缆连接至系统板上的连接器。
- 5. 装回掌垫部件(请参阅<u>装回掌垫部件</u>)。
- 6. 装回键盘(请参阅<u>装回键盘</u>)。
- 7. 装回标签盖板(请参阅<u>装回标签盖板</u>)。

# 警告**:** 在打开计算机之前,请拧上所有螺钉,并确保没有在计算机内部遗留任何螺钉。如果未执行此操作,则可能损坏计算机。

#### 开始之前 **Dell™ Inspiron™ 1090** 服务手册

- [建议工具](#page-5-0)
- [关闭计算机电源](#page-5-1)
- [拆装计算机内部组件之前](#page-5-2)

本手册提供卸下和安装计算机中组件的步骤。除非另有说明,否则将假设在执行每个过程时均满足以下条件:

- 1 您已经执行了<u>[关闭计算机电源](#page-5-1)和拆装计算机内部组件之前</u>中的步骤。
- l 您已经阅读了计算机附带的安全信息。
- l 按相反顺序执行拆卸步骤可以装回组件或安装单独购买的组件。

# <span id="page-5-0"></span>建议工具

执行本说明文件中的步骤时可能需要使用以下工具:

- l 小型平口螺丝刀
- l 梅花槽螺丝刀
- l 塑料划片
- <sup>l</sup> BIOS 可执行更新程序可从以下网站上获得:**support.dell.com**

# <span id="page-5-1"></span>关闭计算机电源

#### 警告**:** 为避免数据丢失,请在关闭计算机之前,保存并关闭所有打开的文件,并退出所有打开的程序。

- 1. 保存并关闭所有打开的文件,并退出所有打开的程序。
- 2. 要关闭操作系统, 请单击开始 , 然后单击关闭。
- 3. 确保计算机已关闭。如果关闭操作系统时,计算机没有自动关闭,请按住电源按钮直至计算机关闭。

# <span id="page-5-2"></span>拆装计算机内部组件之前

遵循以下安全原则有助于防止您的计算机受到潜在损坏,并有助于确保您个人的人身安全。

- <u>个 ●</u> 普告: 拆装计算机内部组件之前,请阅读计算机附带的安全说明。有关其它最佳安全操作信息,请参阅以下网站上的规章符合性主页; **www.dell.com/regulatory\_compliance**。
- **△ 警告: 为防止静电损害,请使用接地腕带或不时地触摸未上漆的金属表面(例如计算机上的连接器)以导去身上的静电。**
- **△ 警告**: 小心拿放组件和插卡。请勿触摸组件或插卡上的触点。持拿插卡时,应持拿插卡的边缘或其金属固定支架。持拿处理器等组件时,请拿住其边缘,而不要拿插针。
- 警告**:** 只允许认证的维修技术人员对您的计算机进行维修。由于未经 **Dell™** 授权的维修所造成的损坏不包括在保修范围内。

# 警告: 断开电缆连接时,请握住电缆连接器或其推拉卡舌将其拔出,而不要硬拉电缆。某些电缆的连接器带有锁定卡舌; 如果要断开此类电缆的连接,请先向内按压锁定<br>卡舌,然后再断开电缆的连接。在拔出连接器的过程中,请保持两边对齐以避免弄弯任何连接器插针。另外,在连接电缆之前,请确保两个连接器均已正确定向并对齐。

#### 警告**:** 为避免损坏计算机,请在开始拆装计算机内部组件之前执行以下步骤:

- 1. 确保工作表面的平整和整洁,以防止刮伤计算机外壳。
- 2. 关闭计算机(请参[阅关闭计算机电源\)](#page-5-1)及所有连接的设备。
- 3. 断开计算机和计算机连接的所有设备与电源插座的连接。
- 4. 断开所有连接的设备与计算机的连接。
- 5. 打开显示屏,然后按电源按钮导去系统板上的残留电量。

# 警告: 在触摸计算机内部的任何组件之前,请先触摸计算机未上漆的金属表面(例如计算机背面的金属)以导去身上的静电。在操作过程中,请不时触摸未上漆的金属表<br>面,以导去可能损坏内部组件的静电。

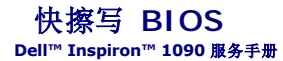

当有更新可用或更换系统板时,您可能需要快擦写 BIOS。要快擦写 BIOS,请:

- 1. 开启计算机。
- 2. 访问 **support.dell.com/support/downloads**。
- 3. 找到适用于您的计算机的 BIOS 更新文件:
	- 注**:** 您计算机的服务标签位于计算机底部的标签上。

如果您已有计算机的服务标签,请:

- a. 请单击**"Enter a Tag"**(输入标签)。
- b. 在输入服务标签: 字段中输入计算机的服务标签, 然后单击转至, 并继续执行[步骤](#page-7-0) 4。

如果您没有计算机的服务标签,请:

- a. 单击选择型号。
- b. 在选择产品素列列表中选择产品类型。
- c. 在选择产品线列表中选择产品品牌。
- d. 在**选择产品型号。**
- **/ 注**: 如果已经选择了不同的型号, 但想重新选择, 请单击菜单右上角的重新开始。

e. 单击确认。

- <span id="page-7-0"></span>4. 屏幕上即会显示结果列表。单击**BIOS**。
- 5. 单击**立即下载**,下载最新的 BIOS 文件。<br> 系统将显示**文件下载**窗口。
- 6. 单击**"Save"**(保存),将文件保存在桌面上。文件将下载至您的桌面。
- 7. 系统显示**下载完成**窗口时,单击**关闭。**<br> 文件图标将显示在您的桌面上,并且与下载的 BIOS 更新文件的标题相同。

8. 双击桌面上的文件图标,并按照屏幕上的说明进行操作。

# 摄像头模块

**Dell™ Inspiron™ 1090** 服务手册

- [卸下摄像头模块](#page-8-0)
- [装回摄像头模块](#page-9-0)
- **△ 警告:拆装计算机内部组件之前,请阅读计算机附带的安全说明。有关其它最佳安全操作信息,请参阅以下网站上的规章符合性主页: www.dell.com/regulatory\_compliance**。
- **△ 警告: 只允许认证的维修技术人员对您的计算机进行维修。由于未经 Dell™ 授权的维修所造成的损坏不包括在保修范围内。**
- **△ 警告: 为防止静电损害,请使用接地腕带或不时地触摸未上漆的金属表面(例如计算机上的连接器)以导去身上的静电。**
- **△ 警告: 为有助于防止损坏系统板,请在拆装计算机内部组件之前取出主电池(请参阅<u>取出电池</u>)。**

# <span id="page-8-0"></span>卸下摄像头模块

- 1. 按照<u>开始之前</u>中的说明进行操作。
- 2. 卸下标签盖板(请参阅<u>卸下标签盖板</u>)。
- 3. 卸下键盘(请参阅<mark>卸下键盘</mark>)。
- 4. 卸下掌垫部件(请参阅<u>卸下掌垫部件</u>)。
- 5. 取出电池(请参阅[取出电池\)](file:///C:/data/systems/insduo/cs/sm/battery.htm#wp1442926)。
- 6. 卸下内存模块(请参阅[卸下内存模块\)](file:///C:/data/systems/insduo/cs/sm/memory.htm#wp1180211)。
- 7. 卸下显示屏部件(请参阅<u>卸下显示屏部件</u>)。
- 8. 卸下铰接帽(请参阅<u>卸下铰接帽</u>)。
- 9. 卸下显示屏挡板(请参阅<u>卸下显示屏挡板</u>)。
- 10. 卸下显示屏铰接部件(请参阅<u>卸下显示屏铰接部件</u>)。
- 11. 卸下显示屏面板(请参阅<mark>卸下显示屏面板</mark>)。

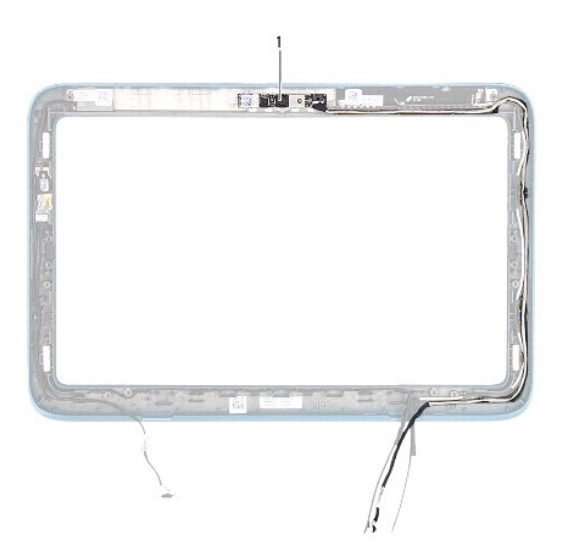

#### 1 摄像头模块

- 12. 记下摄像头电缆的布线方式,然后将其从摄像头模块上的连接器中断开连接。
- 13. 将摄像头模块提离显示屏框架。

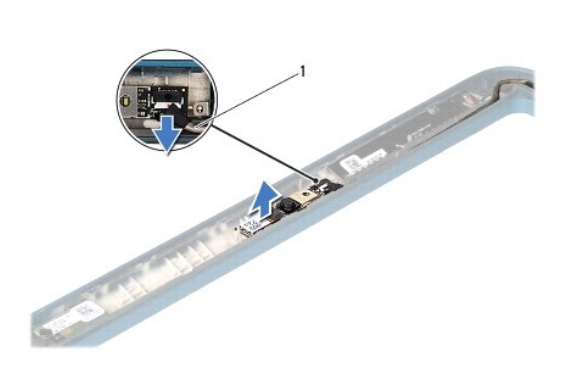

#### 1 摄像头电缆

# <span id="page-9-0"></span>装回摄像头模块

- 1. 按照[开始之前中](file:///C:/data/systems/insduo/cs/sm/before.htm#wp1435071)的说明进行操作。
- 2. 使用显示屏框架上的对齐导柱,将摄像头模块放入到位。
- 3. 对摄像头电缆布线并将其连接至摄像头模块上的连接器。
- 4. 装回显示屏面板(请参阅<u>装回显示屏面板</u>)。
- 5. 装回显示屏铰接部件(请参阅<u>装回显示屏铰接部件</u>)。
- 6. 装回显示屏挡板(请参阅<u>装回显示屏挡板</u>)。
- 7. 装回铰接帽(请参阅<u>装回铰接帽</u>)。
- 8. 装回显示屏部件(请参[阅装回显示屏部件\)](file:///C:/data/systems/insduo/cs/sm/display.htm#wp1205821)。
- 9. 装回内存模块(请参阅<u>装回内存模块</u>)。
- 10. 装回电池(请参阅<u>装回电池</u>)。
- 11. 装回掌垫部件(请参阅<mark>装回掌垫部件</mark>)。
- 12. 装回键盘(请参阅<u>装回键盘</u>)。
- 13. 装回标签盖板(请参阅<mark>装回标签盖板</mark>)。

#### 警告**:** 在打开计算机之前,请拧上所有螺钉,并确保没有在计算机内部遗留任何螺钉。如果未执行此操作,则可能损坏计算机。

# 币形电池

**Dell™ Inspiron™ 1090** 服务手册

- [取出币形电池](#page-11-0)
- [装回币形电池](#page-11-1)
- **△ 警告:拆装计算机内部组件之前,请阅读计算机附带的安全说明。有关其它最佳安全操作信息,请参阅以下网站上的规章符合性主页: www.dell.com/regulatory\_compliance**。
- 警告**:** 只允许认证的维修技术人员对您的计算机进行维修。由于未经 **Dell™** 授权的维修所造成的损坏不包括在保修范围内。
- **△ 警告: 为防止静电损害,请使用接地腕带或不时地触摸未上漆的金属表面(例如计算机上的连接器)以导去身上的静电。**
- **△ 警告: 为有助于防止损坏系统板,请在拆装计算机内部组件之前取出主电池(请参阅<u>取出电池</u>)。**

# <span id="page-11-0"></span>取出币形电池

- 1. 按照H始之前中的说明进行操作。
- 2. 卸下标签盖板(请参阅<u>卸下标签盖板</u>)。
- 3. 卸下键盘(请参阅<mark>卸下键盘</mark>)。
- 4. 卸下掌垫部件(请参阅<mark>卸下掌垫部件</mark>)。
- 5. 取出电池(请参阅[取出电池\)](file:///C:/data/systems/insduo/cs/sm/battery.htm#wp1442926)。
- 6. 卸下内存模块(请参阅[卸下内存模块\)](file:///C:/data/systems/insduo/cs/sm/memory.htm#wp1180211)。
- 7. 使用塑料划片将币形电池从系统板上的电池槽撬出。
- 8. 将币形电池提离系统板上的电池槽。

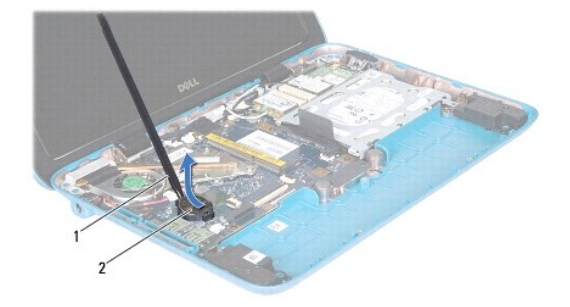

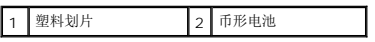

# <span id="page-11-1"></span>装回币形电池

- 1. 按照[开始之前中](file:///C:/data/systems/insduo/cs/sm/before.htm#wp1435071)的说明进行操作。
- 2. 正极侧朝上,将币形电池卡入系统板上的电池槽中。
- 3. 装回内存模块(请参阅<u>装回内存模块</u>)。
- 4. 装回电池 (请参阅<u>装回电池</u>) 。
- 5. 装回掌垫部件(请参阅<u>装回掌垫部件</u>)。
- 6. 装回键盘(请参阅<mark>装回键盘</mark>)。
- 7. 装回标签盖板(请参阅<u>装回标签盖板</u>)。

# 警告**:** 在打开计算机之前,请拧上所有螺钉,并确保没有在计算机内部遗留任何螺钉。如果未执行此操作,则可能损坏计算机。

#### 交流适配器连接器 **Dell™ Inspiron™ 1090** 服务手册

- [卸下交流适配器连接器](#page-13-0)
- [装回交流适配器连接器](#page-13-1)
- **△ 警告:拆装计算机内部组件之前,请阅读计算机附带的安全说明。有关其它最佳安全操作信息,请参阅以下网站上的规章符合性主页: www.dell.com/regulatory\_compliance**。
- 警告**:** 只允许认证的维修技术人员对您的计算机进行维修。由于未经 **Dell™** 授权的维修所造成的损坏不包括在保修范围内。
- **△ 警告: 为防止静电损害,请使用接地腕带或不时地触摸未上漆的金属表面(例如计算机上的连接器)以导去身上的静电。**
- **△ 警告: 为有助于防止损坏系统板,请在拆装计算机内部组件之前取出主电池(请参阅<u>取出电池</u>)。**

# <span id="page-13-0"></span>卸下交流适配器连接器

- 1. 按照[开始之前中](file:///C:/data/systems/insduo/cs/sm/before.htm#wp1435071)的说明进行操作。
- 2. 卸下标签盖板(请参阅<u>卸下标签盖板</u>)。
- 3. 卸下键盘(请参阅<mark>卸下键盘</mark>)。
- 4. 卸下掌垫部件(请参阅<u>卸下掌垫部件</u>)。
- 5. 取出电池(请参阅[取出电池\)](file:///C:/data/systems/insduo/cs/sm/battery.htm#wp1442926)。
- 6. 卸下内存模块(请参阅[卸下内存模块\)](file:///C:/data/systems/insduo/cs/sm/memory.htm#wp1180211)。
- 7. 从系统板上的连接器中断开交流适配器连接器电缆的连接。
- 8. 记下交流适配器连接器电缆的布线路径,并将该电缆从布线导轨中取出。
- 9. 将交流适配器连接器提离系统板。

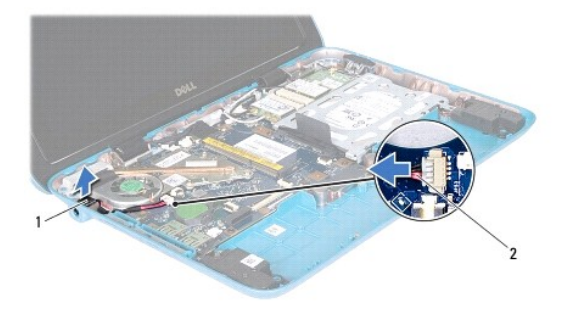

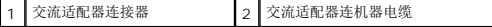

# <span id="page-13-1"></span>装回交流适配器连接器

- 1. 按照[开始之前中](file:///C:/data/systems/insduo/cs/sm/before.htm#wp1435071)的说明进行操作。
- 2. 将交流适配器连接器放置在计算机基座上。
- 3. 利用布线导轨对交流适配器电缆布线。
- 4. 将交流适配器连接器电缆连接至系统板上的连接器。
- 5. 装回内存模块 (请参阅<u>装回内存模块</u>)。
- 6. 装回电池 (请参阅<mark>装回电池</mark>) 。
- 7. 装回掌垫部件 (请参阅<u>装回掌垫部件</u>)。
- 8. 装回键盘(请参阅<mark>装回键盘</mark>)。
- 9. 装回标签盖板(请参阅<u>装回标签盖板</u>)。

# 警告**:** 在打开计算机之前,请拧上所有螺钉,并确保没有在计算机内部遗留任何螺钉。如果未执行此操作,则可能损坏计算机。

# 显示屏

**Dell™ Inspiron™ 1090** 服务手册

- [显示器部件](#page-15-0)
- [铰接帽](#page-17-0)
- [显示屏挡板](#page-17-1)
- [显示屏铰接部件](#page-18-0)
- [显示屏面板](#page-19-0)
- [显示屏电缆](#page-21-0)
- **△ 警告: 拆装计算机内部组件之前,请阅读计算机附带的安全说明。有关其它最佳安全操作信息,请参阅以下网站上的规章符合性主页: www.dell.com/regulatory\_compliance**。

警告**:** 只允许认证的维修技术人员对您的计算机进行维修。由于未经 **Dell™** 授权的维修所造成的损坏不包括在保修范围内。

**△ 警告: 为防止静电损害,请使用接地腕带或不时地触摸未上漆的金属表面(例如计算机上的连接器)以导去身上的静电。** 

**△ 警告: 为有助于防止损坏系统板, 请在拆装计算机内部组件之前取出主电池(请参阅<u>取出电池</u>)。** 

# <span id="page-15-0"></span>显示器部件

# <span id="page-15-1"></span>卸下显示屏部件

- 1. 按照*开始之前*中的说明进行操作。
- 2. 卸下标签盖板(请参阅<mark>[卸下标签盖板\)](file:///C:/data/systems/insduo/cs/sm/label_do.htm#wp1201059)。</mark>
- 3. 卸下键盘(请参阅<mark>卸下键盘</mark>)。
- 4. 卸下掌垫部件(请参阅<mark>卸下掌垫部件</mark>)。
- 5. 取出电池(请参阅<u>取出电池</u>)。
- 6. 卸下内存模块(请参阅<mark>卸下内存模块</mark>)。
- 7. 断开天线电缆与小型插卡的连接。
- 8. 将环境光传感器电缆、触摸屏电缆、显示屏电缆和摄像头电缆从系统板上它们各自的连接器中断开连接。
- 9. 记下环境光传感器电缆、触摸屏电缆、显示屏电缆和摄像头电缆的布线方式,然后将这些电缆从布线导轨中取下。
- 10. 记下小型插卡天线电缆的布线方式,然后将电缆从布线导轨中取下。

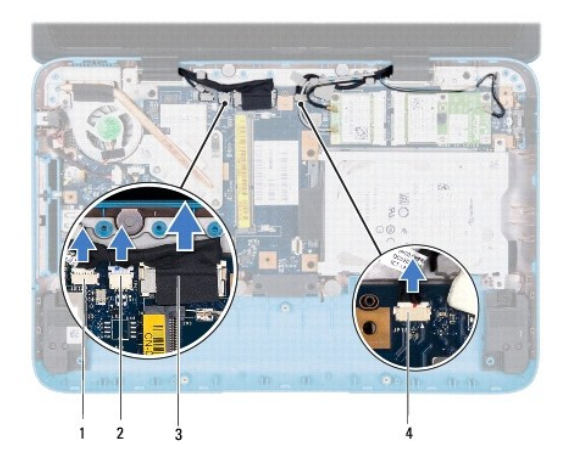

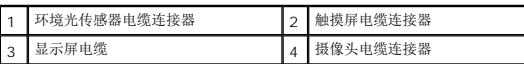

- 11. 卸下将显示屏部件固定到计算机底座的 2 个螺钉。
- 12. 将显示屏部件从计算机基座抬起取出。

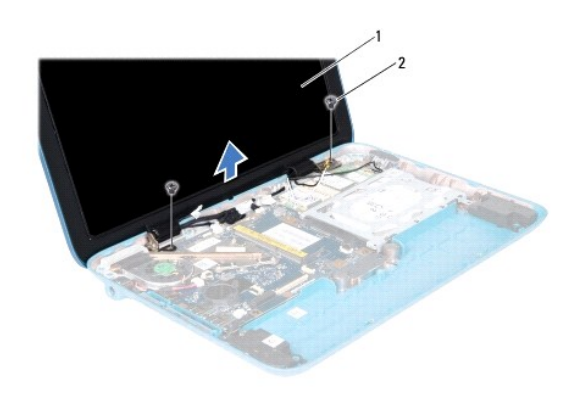

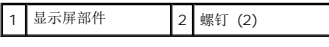

# <span id="page-16-0"></span>装回显示屏部件

- 1. 按照H始之前中的说明进行操作。
- 2. 将显示屏部件放入到位,然后拧上将显示屏部件固定至计算机基座的两颗螺钉。
- 3. 沿着布线导轨对环境光传感器电缆、触摸屏电缆、显示屏电缆和摄像头电缆进行布线。
- 4. 将环境光传感器电缆、触摸屏电缆、显示屏电缆和摄像头电缆连接至系统板上它们各自的连接器。
- 5. 利用布线导轨对小型插卡天线电缆布线。
- 6. 将适当的天线电缆连接至计算机上的小型插卡(请参[阅装回小型插卡](file:///C:/data/systems/insduo/cs/sm/minicard.htm#wp1181828))。
- 7. 装回内存模块(请参阅<u>装回内存模块</u>)。
- 8. 装回电池(请参阅<u>装回电池</u>)。
- 9. 装回掌垫部件(请参阅<u>装回掌垫部件</u>)。
- 10. 装回键盘(请参阅<u>装回键盘</u>)。
- 11. 装回标签盖板(请参阅<mark>装回标签盖板</mark>)。

#### 警告**:** 在打开计算机之前,请拧上所有螺钉,并确保没有在计算机内部遗留任何螺钉。如果未执行此操作,则可能损坏计算机。

# <span id="page-17-0"></span>铰接帽

# <span id="page-17-2"></span>卸下铰接帽

- 1. 按照H始之前中的说明进行操作。
- 2. 卸下显示屏部件(请参阅<mark>卸下显示屏部件</u>)。</mark>
- 3. 向下按压并提起铰接帽以从显示屏框架释放铰接帽卡舌。记下布线在铰接帽下面的电缆的布线方式。

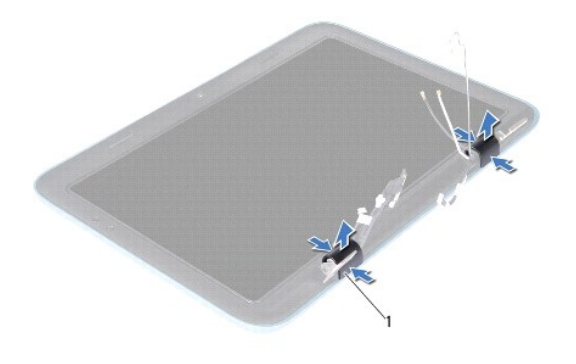

1 铰接帽 (2)

# <span id="page-17-3"></span>装回铰接帽

- 1. 将电缆在显示屏铰接部件上放置到位。
- 2. 将铰接帽放置到位并将其卡入到位。
- 3. 装回显示屏部件(请参阅<mark>装回显示屏部件</mark>)。

警告**:** 在打开计算机之前,请拧上所有螺钉,并确保没有在计算机内部遗留任何螺钉。如果未执行此操作,则可能损坏计算机。

# <span id="page-17-1"></span>显示屏挡板

# <span id="page-17-4"></span>卸下显示屏挡板

- 1. 按照[开始之前中](file:///C:/data/systems/insduo/cs/sm/before.htm#wp1435071)的说明进行操作。
- 2. 卸下显示屏部件(请参阅<mark>卸下显示屏部件</mark>)。
- 3. 卸下铰接帽(请参阅<u>卸下铰接帽</u>)。

# 警告**:** 显示屏挡板极易损坏。卸下时请小心,以免损坏显示屏挡板。

4. 使用塑料划片,小心地将显示屏挡板的内边缘向上撬离显示屏框架。

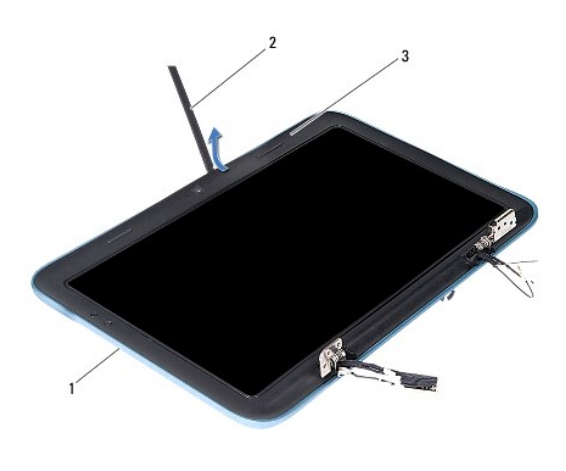

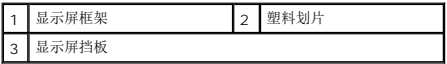

5. 将显示屏挡板提离显示屏框架。

#### <span id="page-18-1"></span>装回显示屏挡板

- 1. 按照*开始之前*中的说明进行操作。
- 2. 将显示屏挡板与显示屏框架对齐,轻轻地将其卡入到位。
- 3. 装回铰接帽(请参阅<u>装回铰接帽</u>)。
- 4. 装回显示屏部件(请参阅<u>装回显示屏部件</u>)。

警告**:** 在打开计算机之前,请拧上所有螺钉,并确保没有在计算机内部遗留任何螺钉。如果未执行此操作,则可能损坏计算机。

# <span id="page-18-0"></span>显示屏铰接部件

#### <span id="page-18-2"></span>卸下显示屏铰接部件

- 1. 按照<u>开始之前</u>中的说明进行操作。
- 2. 卸下显示屏部件(请参阅<u>卸下显示屏部件</u>)。
- 3. 卸下铰接帽(请参阅<u>卸下铰接帽</u>)。
- 4. 卸下显示屏挡板(请参阅<mark>卸下显示屏挡板)。</mark>
- 5. 记下环境光传感器电缆、触摸屏电缆、显示屏电缆和摄像头电缆的布线方式。
- 6. 拧下将铰接部件固定至显示屏框架的四颗(每个显示屏铰接部件上两颗)螺钉。
- 7. 将显示屏铰接部件提离显示屏框架。

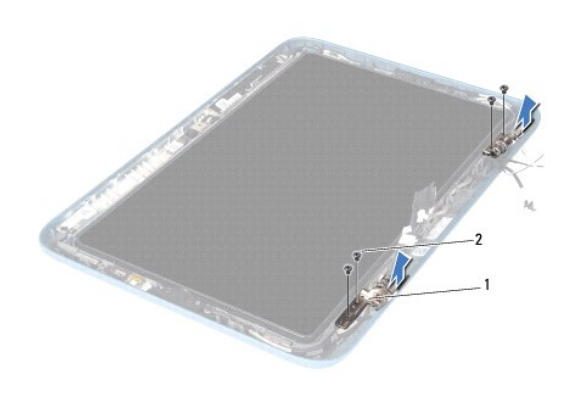

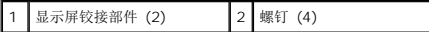

#### <span id="page-19-1"></span>装回显示屏铰接部件

- 1. 按照[开始之前中](file:///C:/data/systems/insduo/cs/sm/before.htm#wp1435071)的说明进行操作。
- 2. 沿着布线导轨对环境光传感器电缆、触摸屏电缆、显示屏电缆和摄像头电缆进行布线。
- 3. 使用显示屏框架上的对齐导柱,将显示屏铰接部件放入到位。
- 4. 拧上将显示屏铰接部件固定至显示屏框架的四颗(每个铰接部件上两颗)螺钉。
- 5. 装回显示屏挡板(请参阅<u>装回显示屏挡板</u>)。
- 6. 装回铰接帽(请参阅<u>装回铰接帽</u>)。
- 7. 装回显示屏部件(请参阅<u>装回显示屏部件</u>)。

警告**:** 在打开计算机之前,请拧上所有螺钉,并确保没有在计算机内部遗留任何螺钉。如果未执行此操作,则可能损坏计算机。

# <span id="page-19-0"></span>显示屏面板

#### <span id="page-19-2"></span>卸下显示屏面板

- 1. 按照[开始之前中](file:///C:/data/systems/insduo/cs/sm/before.htm#wp1435071)的说明进行操作。
- 2. 卸下显示屏部件(请参阅<mark>卸下显示屏部件</u>)。</mark>
- 3. 卸下铰接帽(请参阅<mark>卸下铰接帽</mark>)。
- 4. 卸下显示屏挡板(请参阅<mark>卸下显示屏挡板)。</mark>
- 5. 卸下显示屏铰接部件(请参阅<mark>卸下显示屏铰接部件</mark>)。
- 6. 拧下将显示屏面板固定至显示屏框架的六颗螺钉。
- 7. 记下显示屏电缆的布线方式,然后将其从布线导轨中取下。

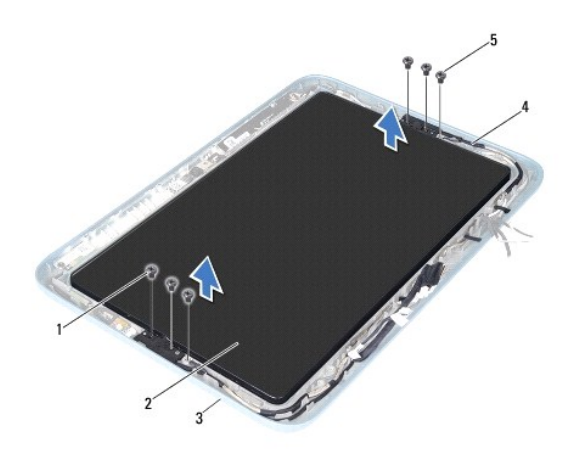

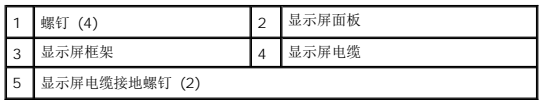

8. 从显示屏面板上卸下两个显示屏面板铰接支架。

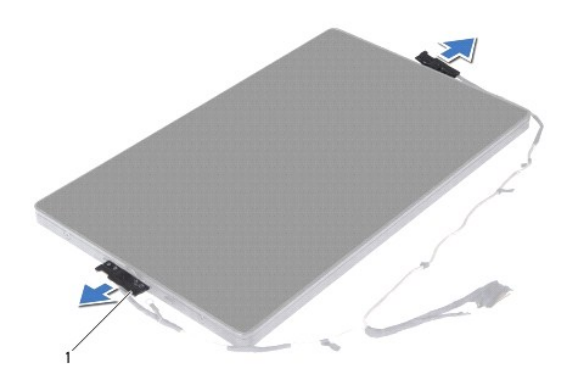

# 1 显示屏面板铰接支架 (2)

- 9. 拧下将显示屏后盖固定至显示屏面板的八颗螺钉。
- 10. 使用您的指尖,小心地撬出显示屏后盖并将后盖从显示屏面板上松开。

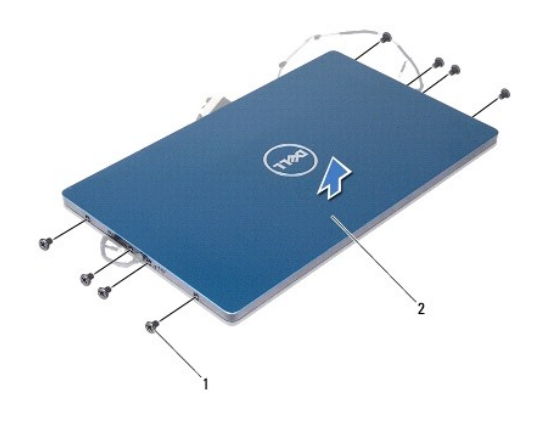

1 螺钉 (8) 2 显示屏后盖

# <span id="page-21-1"></span>装回显示屏面板

- 1. 按照H始之前中的说明进行操作。
- 2. 将显示屏后盖与显示屏面板对齐,并将其卡入到位。
- 3. 拧上将显示屏后盖固定至显示屏面板的八颗螺钉。
- 4. 装回显示屏面板铰接支架。
- 5. 将显示屏面板铰接支架上的孔与显示屏框架上的导柱对齐,并将其放入到位。
- 6. 穿过布线导轨,对显示屏电缆进行布线。
- 7. 拧上将显示屏面板固定至显示屏框架的六颗螺钉。
- 8. 装回显示屏铰接部件(请参阅<u>装回显示屏铰接部件</u>)。
- 9. 装回显示屏挡板(请参阅<u>装回显示屏挡板</u>)。
- 10. 装回铰接帽(请参阅<mark>装回铰接帽</mark>)。
- 11. 装回显示屏部件(请参阅<u>装回显示屏部件</u>)。

警告**:** 在打开计算机之前,请拧上所有螺钉,并确保没有在计算机内部遗留任何螺钉。如果未执行此操作,则可能损坏计算机。

# <span id="page-21-0"></span>显示屏电缆

# 取下显示屏电缆

- 1. 按照[开始之前中](file:///C:/data/systems/insduo/cs/sm/before.htm#wp1435071)的说明进行操作。
- 2. 卸下显示屏部件(请参阅<mark>卸下显示屏部件</mark>)。
- 3. 卸下铰接帽(请参阅<mark>卸下铰接帽</mark>)。
- 4. 卸下显示屏挡板(请参阅<u>卸下显示屏挡板</u>)。
- 5. 卸下显示屏铰接部件(请参阅<u>卸下显示屏铰接部件</u>)。
- 6. 卸下显示屏面板(请参阅<u>卸下显示屏面板</u>)。
- 7. 翻转显示屏面板。
- 8. 从显示器面板上的连接器中断开触摸屏电缆的连接。

# 警告**:** 两个显示屏面板铰接部件是显示屏电缆的一部分,不能单独卸下。

- 9. 将显示屏面板铰接部件往外推出以从显示屏面板上的插槽中释放铰接部件上的卡舌。
- 10. 提起显示屏面板铰接部件并拉动推拉卡舌,将显示屏电缆从显示屏面板上的连接器中断开连接。

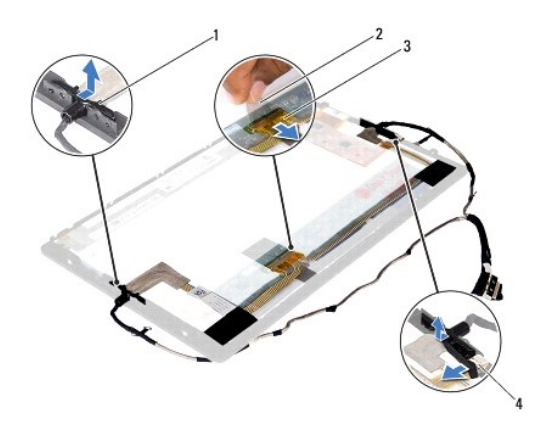

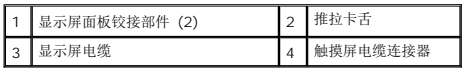

11. 轻轻将显示屏电缆从显示屏面板中拉出。

# 装回显示屏电缆

- 1. 按照*开始之前*中的说明进行操作。
- 2. 将显示屏面板铰接部件上的卡舌滑入显示屏面板上的插槽,并将铰接部件放入到位。
- 3. 将显示屏电缆和触摸屏电缆连接至显示屏面板上的连接器。
- 4. 翻转显示屏面板。
- 5. 装回显示屏面板(请参阅<u>装回显示屏面板</u>)。
- 6. 装回显示屏铰接部件(请参阅<u>装回显示屏铰接部件</u>)。
- 7. 装回显示屏挡板(请参阅<u>装回显示屏挡板</u>)。
- 8. 装回铰接帽(请参阅<u>装回铰接帽</u>)。
- 9. [装回显示屏部件](#page-16-0)(<u>装回显示屏部件</u>)。

# 警告**:** 在打开计算机之前,请拧上所有螺钉,并确保没有在计算机内部遗留任何螺钉。如果未执行此操作,则可能损坏计算机。

#### 硬盘驱动器组件 **Dell™ Inspiron™ 1090** 服务手册

● [卸下硬盘驱动器组件](#page-24-0) ● [装回硬盘驱动器组件](#page-25-0)

# 警告**:** 拆装计算机内部组件之前,请阅读计算机附带的安全说明。有关其它最佳安全操作信息,请参阅以下网站上的规章符合性主页: **www.dell.com/regulatory\_compliance**。

- **△ 警告: 如果在硬盘驱动器很热时将其从计算机上卸下, 请勿触摸硬盘驱动器的金属外壳。**
- 警告**:** 只允许认证的维修技术人员对您的计算机进行维修。由于未经 **Dell™** 授权的维修所造成的损坏不包括在保修范围内。
- **△ 警告: 为防止静电损害,请使用接地腕带或不时地触摸未上漆的金属表面(例如计算机上的连接器)以导去身上的静电。**
- **△ 警告: 为有助于防止损坏系统板, 请在拆装计算机内部组件之前取出主电池(请参阅<u>取出电池</u>)。**
- 警告**:** 为防止数据丢失,请在卸下硬盘驱动器部件之前关闭计算机(请参阅[关闭计算机电源\)](file:///C:/data/systems/insduo/cs/sm/before.htm#wp1442675)。计算机处于打开或睡眠状态时,请勿卸下硬盘驱动器。
- 警告**:** 硬盘驱动器极易损坏。处理硬盘驱动器时,请务必小心。
- 注**:** 对于不是 Dell 提供的硬盘驱动器,Dell 不保证其兼容性,也不提供支持。
- **公 注**: 如果您要安装非 Dell 提供的硬盘驱动器, 则需要在新的硬盘驱动器上安装操作系统、驱动程序和公用程序。

#### <span id="page-24-0"></span>卸下硬盘驱动器组件

- 1. 按照<u>开始之前</u>中的说明进行操作。
- 2. 卸下标签盖板(请参阅<mark>卸下标签盖板</mark>)。
- 3. 卸下键盘(请参阅<mark>卸下键盘</mark>)。
- 4. 卸下掌垫部件(请参阅<mark>卸下掌垫部件</mark>)。
- 5. 取出电池(请参阅<u>取出电池</u>)。
- 6. 卸下内存模块(请参阅<mark>卸下内存模块</mark>)。
- 7. 卸下将硬盘驱动器部件固定到计算机基座的螺钉。
- 8. 使用推拉卡舌将硬盘驱动器部件向右侧滑动,以便从系统板上的连接器中断开硬盘驱动器部件的连接。
- 9. 将硬盘驱动器部件提离计算机基座。

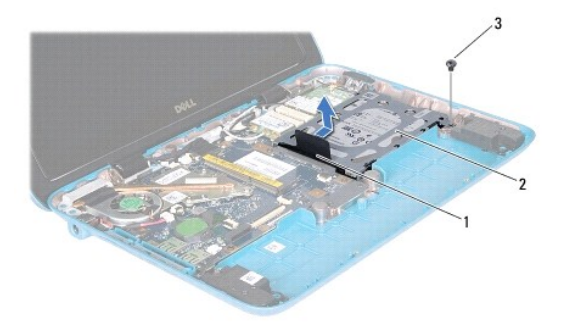

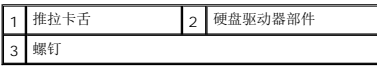

10. 拧下将硬盘驱动器固定至硬盘驱动器支架的四颗螺钉。

11. 将硬盘驱动器支架从系统中提出。

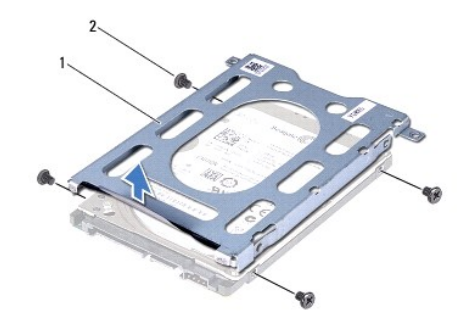

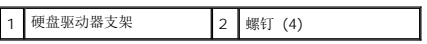

# <span id="page-25-0"></span>装回硬盘驱动器组件

- 1. 按照[开始之前中](file:///C:/data/systems/insduo/cs/sm/before.htm#wp1435071)的说明进行操作。
- 2. 将新硬盘驱动器从其包装中取出。

保存好原始包装,以备将来存放或运送硬盘驱动器时使用。

- 3. 将硬盘驱动器放在硬盘驱动器支架中。
- 4. 装回用于将硬盘驱动器支架固定到硬盘驱动器的四颗螺钉。
- 5. 将硬盘驱动器部件放在计算机基座中。
- 6. 将硬盘驱动器部件推向左侧,以将其连接至系统板上的连接器。
- 7. 装回将硬盘驱动器组件固定到计算机基座的螺钉。
- 8. 装回内存模块(请参阅<u>装回内存模块</u>)。
- 9. 装回电池(请参阅<u>装回电池</u>)。
- 10. 装回掌垫部件(请参阅<u>装回掌垫部件</u>)。
- 11. 装回键盘(请参阅<u>装回键盘</u>)。
- 12. 装回标签盖板(请参阅<mark>装回标签盖板</mark>)。

# 警告**:** 在打开计算机之前,请拧上所有螺钉,并确保没有在计算机内部遗留任何螺钉。如果未执行此操作,则可能损坏计算机。

# 处理器风扇和散热器部件 **Dell™ Inspiron™ 1090** 服务手册

- [卸下处理器风扇和散热器部件](#page-26-0)
- [装回处理器风扇和散热器部件](#page-26-1)
- **△ 警告:拆装计算机内部组件之前,请阅读计算机附带的安全说明。有关其它最佳安全操作信息,请参阅以下网站上的规章符合性主页: www.dell.com/regulatory\_compliance**。
- **△ 警告: 如果从计算机上卸下还发热的处理器风扇和散热器部件, 请勿触摸处理器风扇和散热器部件的金属表面。**
- 警告**:** 只允许认证的维修技术人员对您的计算机进行维修。由于未经 **Dell™** 授权的维修所造成的损坏不包括在保修范围内。
- **△ 警告: 为防止静电损害,请使用接地腕带或不时地触摸未上漆的金属表面(例如计算机上的连接器)以导去身上的静电。**
- **△ 警告: 为有助于防止损坏系统板, 请在拆装计算机内部组件之前取出主电池(请参阅<u>取出电池</u>)。**

# <span id="page-26-0"></span>卸下处理器风扇和散热器部件

- 1. 按照[开始之前中](file:///C:/data/systems/insduo/cs/sm/before.htm#wp1435071)的说明进行操作。
- 2. 卸下标签盖板(请参阅<mark>卸下标签盖板</mark>)。
- 3. 卸下键盘(请参阅<mark>卸下键盘</mark>)。
- 4. 卸下掌垫部件(请参阅<mark>卸下掌垫部件</mark>)。
- 5. 取出电池(请参阅<mark>取出电池</mark>)。
- 6. 卸下内存模块(请参阅[卸下内存模块\)](file:///C:/data/systems/insduo/cs/sm/memory.htm#wp1180211)。
- 7. 从系统板上的连接器中断开处理器风扇电缆和散热器部件电缆的连接。
- 8. 按顺序(已在处理器散热器上标明)拧松将处理器风扇和散热器部件固定至系统板的三颗固定螺钉。
- 9. 将处理器风扇和散热器部件提离系统板。

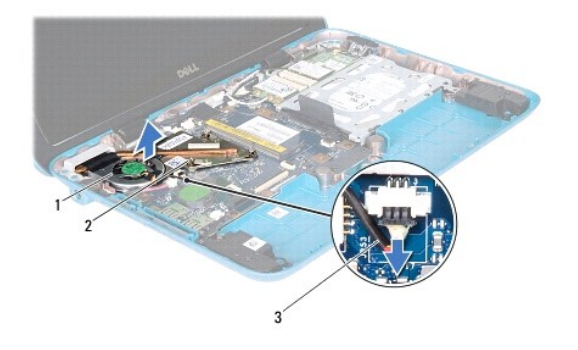

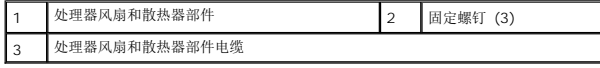

# <span id="page-26-1"></span>装回处理器风扇和散热器部件

注**:** 如果原始处理器和散热器已重新安装,则可以重新使用原始导热油脂。如果处理器风扇和散热器部件已更换,请使用套件中提供的导热油脂,以确保达到良好的导热效果。

- 1. 按照<u>开始之前</u>中的说明进行操作。
- 2. 将处理器风扇和散热器部件底部的导热油脂清理干净,然后重新使用。
- 3. 将处理器风扇和散热器部件上的三颗固定螺钉与系统板上的螺孔对齐,然后按顺序(已在处理器散热器上标明)拧紧螺钉。
- 4. 将处理器风扇和散热器部件电缆连接至系统板上的连接器。
- 5. 装回内存模块(请参阅<u>装回内存模块</u>)。
- 6. 装回电池(请参阅<mark>装回电池</mark>)。
- 7. 装回掌垫部件 (请参阅<u>装回掌垫部件</u>)。
- 8. 装回键盘(请参阅<u>装回键盘</u>)。
- 9. 装回标签盖板(请参阅<u>装回标签盖板</u>)。

# 警告**:** 在打开计算机之前,请拧上所有螺钉,并确保没有在计算机内部遗留任何螺钉。如果未执行此操作,则可能损坏计算机。

# 连接器盖板

**Dell™ Inspiron™ 1090** 服务手册

- [卸下连接器盖板](#page-28-0)
- [装回连接器盖板](#page-28-1)
- 警告**:** 拆装计算机内部组件之前,请阅读计算机附带的安全说明。有关其它最佳安全操作信息,请参阅以下网站上的规章符合性主页: **www.dell.com/regulatory\_compliance**。
- **△ 警告**: 为防止静电损害,请使用接地腕带或不时地触摸未上漆的金属表面(例如计算机上的连接器)以导去身上的静电。
- 警告**:** 只允许认证的维修技术人员对您的计算机进行维修。由于未经 **Dell™** 授权的维修所造成的损坏不包括在保修范围内。
- **△ 警告**: 为有助于防止损坏系统板,请在拆装计算机内部组件之前取出主电池(请参阅<mark>取出电池</u>)。</mark>

#### <span id="page-28-0"></span>卸下连接器盖板

- 1. 按照<u>开始之前</u>中的说明进行操作。
- 2. 卸下系统板(请参阅<u>卸下系统板</u>)。
- 3. 向下按压连接器盖板上的橡胶片,将其推出计算机基座上的插槽。
- 4. 将连接器盖板移离计算机基座。

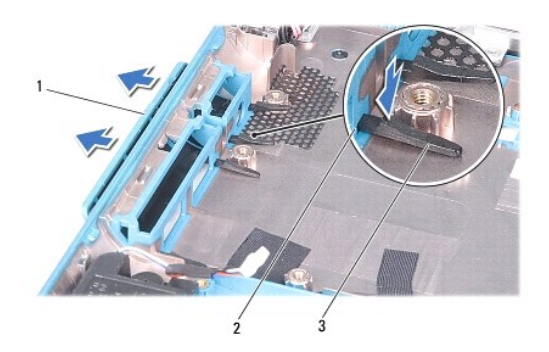

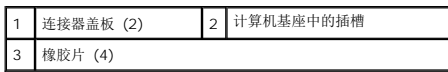

#### <span id="page-28-1"></span>装回连接器盖板

- 1. 按照[开始之前中](file:///C:/data/systems/insduo/cs/sm/before.htm#wp1435071)的说明进行操作。
- 2. 将连接器盖板放入到位。
- 3. 向下按压连接器盖板,将其推入计算机基座中的插槽。
- 4. 装回系统板(请参阅<u>装回系统板</u>)。

警告**:** 在打开计算机之前,请拧上所有螺钉,并确保没有在计算机内部遗留任何螺钉。如果未执行此操作,则可能损坏计算机。

# 键盘

**Dell™ Inspiron™ 1090** 服务手册

# ● [卸下键盘](#page-30-0)

- [装回键盘](#page-31-0)
- **△ 警告:拆装计算机内部组件之前,请阅读计算机附带的安全说明。有关其它最佳安全操作信息,请参阅以下网站上的规章符合性主页: www.dell.com/regulatory\_compliance**。

警告**:** 只允许认证的维修技术人员对您的计算机进行维修。由于未经 **Dell™** 授权的维修所造成的损坏不包括在保修范围内。

**△ 警告**: 为防止静电损害, 请使用接地腕带或不时地触摸未上漆的金属表面(例如计算机上的连接器)以导去身上的静电。

# <span id="page-30-0"></span>卸下键盘

- 1. 按照[开始之前中](file:///C:/data/systems/insduo/cs/sm/before.htm#wp1435071)的说明进行操作。
- 2. 卸下标签盖板(请参阅<mark>卸下标签盖板</mark>)。
- 3. 拧下将键盘固定至计算机基座的三颗螺钉。

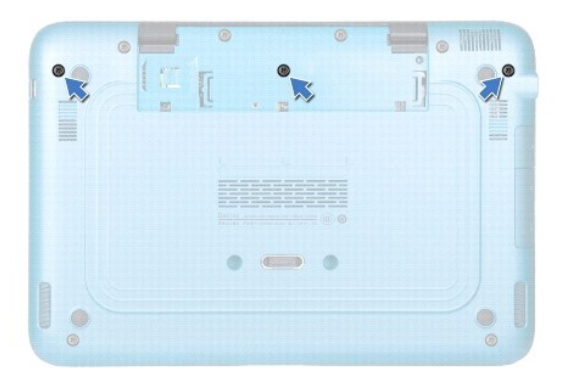

4. 将计算机翻转过来并把显示屏打开到最大程度。

警告**:** 键盘的键帽容易损坏和脱落,装回它们也比较费时。卸下和处理键盘时,请小心操作。

警告**:** 卸下和拿放键盘时,请格外小心。否则,可能导致刮伤显示屏面板。

- 5. 将塑料划片滑入键盘和掌垫部件之间。
- 6. 将键盘向上撬起,不要用力拖拽,而是小心地将键盘朝向显示屏提起。

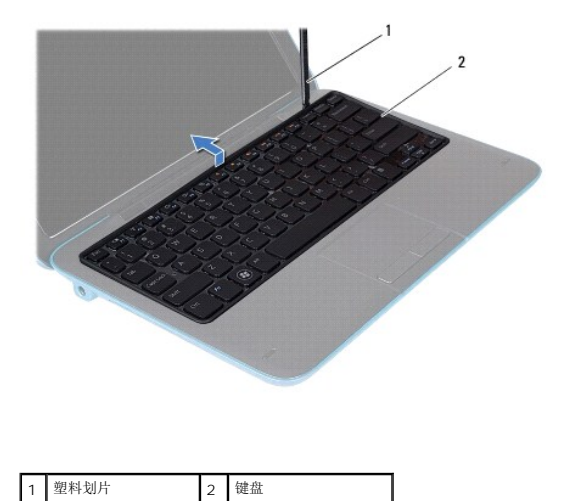

7. 提起连接器闩锁,然后断开键盘电缆与系统板上连接器的连接。

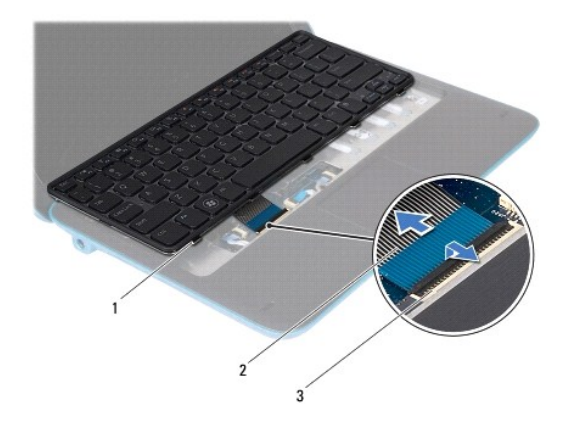

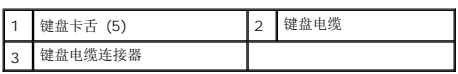

8. 将键盘提离计算机。

# <span id="page-31-0"></span>装回键盘

- 1. 按照[开始之前中](file:///C:/data/systems/insduo/cs/sm/before.htm#wp1435071)的说明进行操作。
- 2. 将键盘电缆滑入系统板上的连接器中,然后向下按压连接器闩锁以固定电缆。
- 3. 将键盘上的卡舌滑入掌垫部件上的插槽,然后按压键盘,使其卡入到位。
- 4. 合上显示屏,并将计算机翻转过来。
- 5. 拧上将键盘固定至计算机基座的三颗螺钉。
- 6. 装回标签盖板 (请参阅<u>装回标签盖板</u>)。

# 警告**:** 在打开计算机之前,请拧上所有螺钉,并确保没有在计算机内部遗留任何螺钉。如果未执行此操作,则可能损坏计算机。

# 标签盖板 **Dell™ Inspiron™ 1090** 服务手册

#### ● [卸下标签盖板](#page-33-0)

- [装回标签盖板](#page-33-1)
- 警告**:** 拆装计算机内部组件之前,请阅读计算机附带的安全说明。有关其它最佳安全操作信息,请参阅以下网站上的规章符合性主页: **www.dell.com/regulatory\_compliance**。

警告**:** 只允许认证的维修技术人员对您的计算机进行维修。由于未经 **Dell™** 授权的维修所造成的损坏不包括在保修范围内。

**△ 警告: 为防止静电损害,请使用接地腕带或不时地触摸未上漆的金属表面(例如计算机上的连接器)以导去身上的静电。** 

# <span id="page-33-0"></span>卸下标签盖板

- 1. 按照[开始之前中](file:///C:/data/systems/insduo/cs/sm/before.htm#wp1435071)的说明进行操作。
- 2. 将标签盖板向外滑出,以从计算机基座上的插槽中释放标签盖板上的卡舌。

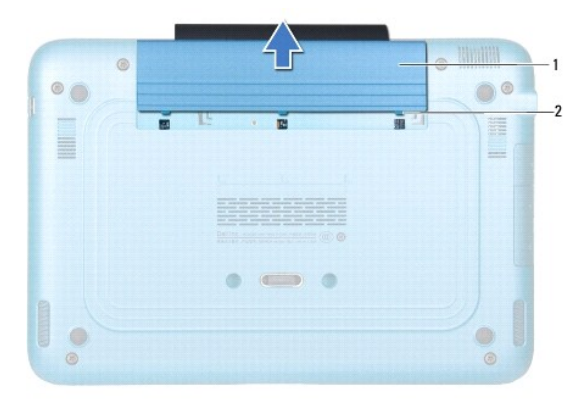

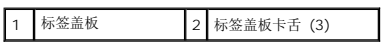

# <span id="page-33-1"></span>装回标签盖板

- 1. 按照[开始之前中](file:///C:/data/systems/insduo/cs/sm/before.htm#wp1435071)的说明进行操作。
- 2. 将标签盖板卡舌与计算机基座上的插槽对齐,并将其滑入到位。

# 内存模块

**Dell™ Inspiron™ 1090** 服务手册

- [卸下内存模块](#page-34-0)
- [装回内存模块](#page-35-0)

警告**:** 拆装计算机内部组件之前,请阅读计算机附带的安全说明。有关其它最佳安全操作信息,请参阅以下网站上的规章符合性主页: **www.dell.com/regulatory\_compliance**。

警告**:** 只允许认证的维修技术人员对您的计算机进行维修。由于未经 **Dell™** 授权的维修所造成的损坏不包括在保修范围内。

**△ 警告: 为防止静电损害,请使用接地腕带或不时地触摸未上漆的金属表面(例如计算机上的连接器)以导去身上的静电。** 

**△ 警告: 为有助于防止损坏系统板,请在拆装计算机内部组件之前取出主电池(请参阅<u>取出电池</u>)。** 

**注: 从 Dell 购买的内存模块在计算机的保修范围内。** 

有关计算机所支持的内存的信息,请参阅计算机附带的或 **support.dell.com/manuals** 上《安装指南》中的"规格"。

您的计算机具有一个内部 SODIMM 连接器。

# <span id="page-34-0"></span>卸下内存模块

- 1. 按照[开始之前中](file:///C:/data/systems/insduo/cs/sm/before.htm#wp1435071)的说明进行操作。
- 2. 卸下标签盖板(请参阅<mark>卸下标签盖板</mark>)。
- 3. 卸下键盘(请参阅<mark>卸下键盘</mark>)。
- 4. 卸下掌垫部件(请参阅<mark>卸下掌垫部件</mark>)。
- 5. 取出电池(请参阅<u>取出电池</u>)。

#### 警告**:** 为帮助避免损坏内存模块连接器,请勿使用工具分开内存模块固定夹。

6. 请用指尖小心分开内存模块连接器两端的固定夹,直至内存模块弹起。

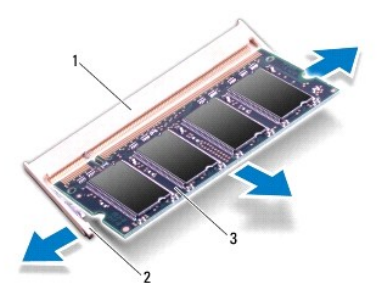

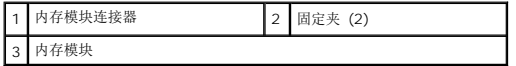

7. 从内存模块连接器中卸下内存模块。

# <span id="page-35-0"></span>装回内存模块

- 1. 按照[开始之前中](file:///C:/data/systems/insduo/cs/sm/before.htm#wp1435071)的说明进行操作。
- 2. 将内存模块中的槽口与内存模块连接器中的卡舌对齐。
- 3. 将内存模块以 45 度角稳固地滑入内存模块连接器中,然后向下按压内存模块,直至其卡入到位。如果未听到咔嗒声,请卸下内存模块并重新安装。

**// 注**: 如果内存模块安装不正确, 计算机可能无法引导。

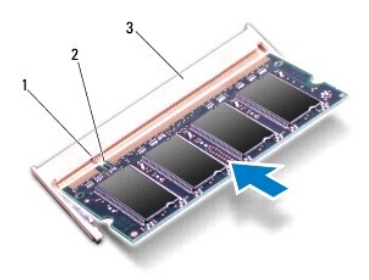

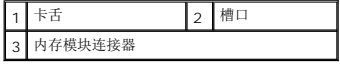

- 4. 装回电池(请参阅<u>装回电池</u>)。
- 5. 装回掌垫部件(请参阅<u>装回掌垫部件</u>)。
- 6. 装回键盘(请参阅<u>装回键盘</u>)。
- 7. 装回标签盖板(请参阅<u>装回标签盖板</u>)。
- 8. 将交流适配器连接至计算机和电源插座。
- 9. 开启计算机。

要确定计算机中安装的内存的容量,请:

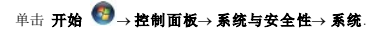

警告**:** 在打开计算机之前,请拧上所有螺钉,并确保没有在计算机内部遗留任何螺钉。如果未执行此操作,则可能损坏计算机。

# 无线小型插卡

**Dell™ Inspiron™ 1090** 服务手册

- [卸下小型插卡](#page-36-0)
- [装回小型插卡](#page-37-0)

警告**:** 拆装计算机内部组件之前,请阅读计算机附带的安全说明。有关其它最佳安全操作信息,请参阅以下网站上的规章符合性主页: **www.dell.com/regulatory\_compliance**。

警告**:** 只允许认证的维修技术人员对您的计算机进行维修。由于未经 **Dell™** 授权的维修所造成的损坏不包括在保修范围内。

**△ 警告: 为防止静电损害,请使用接地腕带或不时地触摸未上漆的金属表面(例如计算机上的连接器)以导去身上的静电。** 

**△ 警告: 为有助于防止损坏系统板,请在拆装计算机内部组件之前取出主电池(请参阅<u>取出电池</u>)。** 

注**:** 对于非 Dell 提供的小型插卡,Dell 不保证其兼容性,也不提供支持。

如果您随计算机一起订购了无线小型插卡,则计算机中已安装该插卡。

您的计算机只具有一个全尺寸小型插卡插槽和一个半尺寸小型插卡插槽:

- <sup>l</sup> 一个全尺寸小型插卡插槽 支持无线广域网 (WWAN)。
- <sup>l</sup> 一个半尺寸小型插卡插槽 支持无线局域网 (WLAN) 或微波存取全球互通 (WiMax)。

**/ 注**: 小型插卡插槽中是否安装了小型插卡, 取决于计算机出售时的配置。

# <span id="page-36-0"></span>卸下小型插卡

- 1. 按照[开始之前中](file:///C:/data/systems/insduo/cs/sm/before.htm#wp1435071)的说明进行操作。
- 2. 卸下标签盖板(请参阅<mark>卸下标签盖板</mark>)。
- 3. 卸下键盘(请参阅<u>卸下键盘</u>)。
- 4. 卸下掌垫部件(请参阅[卸下掌垫部件\)](file:///C:/data/systems/insduo/cs/sm/palmrest.htm#wp1044787)。
- 5. 取出电池(请参阅[取出电池\)](file:///C:/data/systems/insduo/cs/sm/battery.htm#wp1442926)。
- 6. 断开天线电缆与小型插卡的连接。
- 7. 拧下将小型插卡固定至系统板的螺钉。

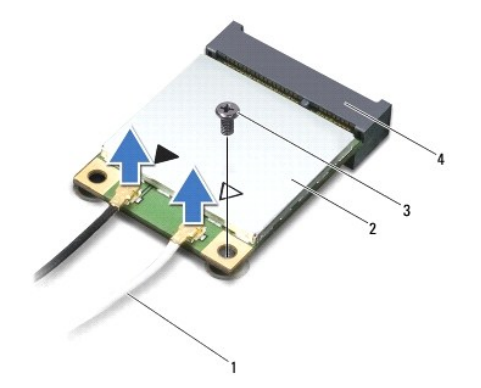

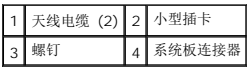

8. 将小型插卡从系统板连接器中提出。

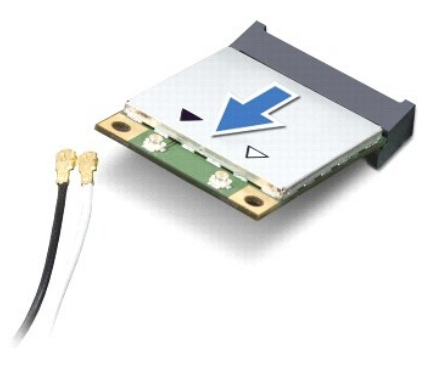

警告**:** 当小型插卡未安装在计算机中时,请将其存放在保护性防静电包装中。有关详情,请参阅计算机附带的安全信息中的**"**防止静电损害**"**。

# <span id="page-37-0"></span>装回小型插卡

- 1. 按照[开始之前中](file:///C:/data/systems/insduo/cs/sm/before.htm#wp1435071)的说明进行操作。
- 2. 从小型插卡包装中取出新的小型插卡。

#### 警告**:** 将插卡滑入到位时用力要稳而均匀。如果用力过大,可能会损坏连接器。

#### 警告**:** 连接器采用锁定式设计,以确保正确插接。如果遇到阻力,请检查移动宽带卡和系统板上的连接器,并重新对准插卡。

#### 警告**:** 为避免损坏小型插卡,切勿将电缆放在小型插卡的下面。

- 3. 将小型插卡连接器以 45 度角方向插入到系统板的连接器中。
- 4. 将小型插卡的另一端向下按到系统板的插槽中,然后拧上将小型插卡固定至系统板的螺钉。
- 5. 将相应的天线电缆连接至正在安装的小型插卡。下表提供了您计算机支持的小型插卡的天线电缆颜色方案。

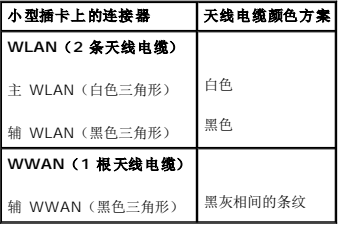

- 6. 装回电池(请参阅[装回电池\)](file:///C:/data/systems/insduo/cs/sm/battery.htm#wp1451569)。
- 7. 装回掌垫部件(请参阅<u>装回掌垫部件</u>)。
- 8. 装回键盘 (请参阅<mark>卸下键盘</mark>)。
- 9. 装回标签盖板(请参阅<u>装回标签盖板</u>)。

#### **△ 警告: 在打开计算机之前,请拧上所有螺钉,并确保没有在计算机内部遗留任何螺钉。如果未执行此操作,则可能损坏计算机。**

10. 根据需要,为您的计算机安装驱动程序和公用程序。

**注**: 如果您安装的是非 Dell 提供的通信卡, 则必须安装相应的驱动程序和公用程序。

# 掌垫部件

**Dell™ Inspiron™ 1090** 服务手册

- [卸下掌垫部件](#page-39-0)
- [装回掌垫部件](#page-40-0)
- 警告**:** 拆装计算机内部组件之前,请阅读计算机附带的安全说明。有关其它最佳安全操作信息,请参阅以下网站上的规章符合性主页: **www.dell.com/regulatory\_compliance**。
- 警告**:** 只允许认证的维修技术人员对您的计算机进行维修。由于未经 **Dell™** 授权的维修所造成的损坏不包括在保修范围内。
- **△ 警告: 为防止静电损害,请使用接地腕带或不时地触摸未上漆的金属表面(例如计算机上的连接器)以导去身上的静电。**
- **△ 警告**: 为有助于防止损坏系统板, 请在拆装计算机内部组件之前取出主电池(请参阅<mark>取出电池</u>)。</mark>

# <span id="page-39-0"></span>卸下掌垫部件

- 1. 按照<u>开始之前</u>中的说明进行操作。
- 2. 卸下标签盖板(请参阅<u>卸下标签盖板</u>)。
- 3. 卸下键盘(请参阅<mark>卸下键盘</mark>)。
- 4. 合上显示屏,并将计算机翻转过来。
- 5. 从计算机基座拧下六颗螺钉。

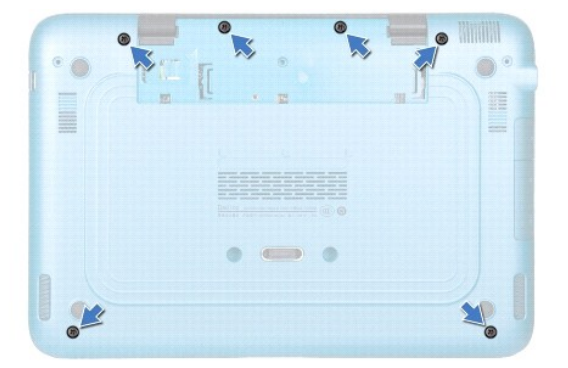

- 6. 将计算机翻转过来并把显示屏打开到最大程度。
- 7. 提起连接器闩锁并拉动推拉卡舌,断开触摸板电缆、左侧霍尔传感器电缆和右侧霍尔传感器电缆的连接。
- 8. 拧下将掌垫部件固定至计算机基座的四颗螺钉。

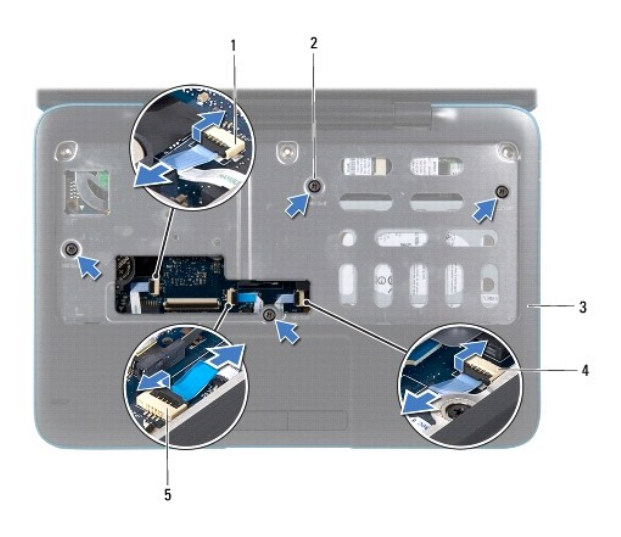

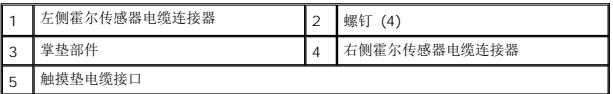

#### 警告**:** 将掌垫部件小心地从计算机基座分开以避免损坏掌垫部件。

9. 使用塑料划片小心地将掌垫部件沿后部边缘撬起,然后将其从计算机基座中松开。

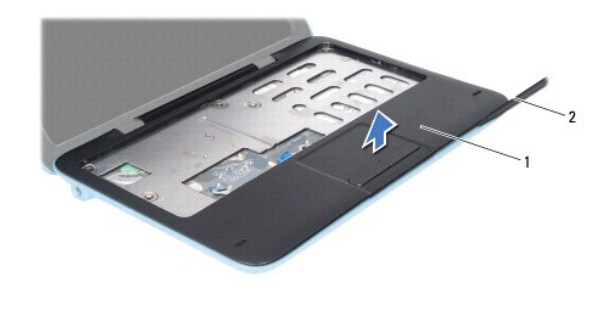

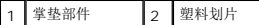

10. 将掌垫部件从计算机基座抬起取出。

# <span id="page-40-0"></span>装回掌垫部件

- 1. 按照[开始之前中](file:///C:/data/systems/insduo/cs/sm/before.htm#wp1435071)的说明进行操作。
- 2. 将掌垫部件与计算机基座对准,然后轻轻地将掌垫部件卡入到位。
- 3. 将触摸板电缆、左侧霍尔传感器电缆雷达等的系统板上的连接器,然后向下按压连接器闩锁以固定它们。
- 4. 拧上将掌垫部件固定至计算机基座的四颗螺钉。
- 5. 装回键盘 (请参阅<mark>装回键盘</mark>) 。
- 6. 将六颗螺钉拧至计算机基座上。
- 7. 装回标签盖板(请参阅<u>装回标签盖板</u>)。

# 警告**:** 在打开计算机之前,请拧上所有螺钉,并确保没有在计算机内部遗留任何螺钉。如果未执行此操作,则可能损坏计算机。

#### 扬声器

**Dell™ Inspiron™ 1090** 服务手册

#### ● [卸下扬声器](#page-42-0)

● [装回扬声器](#page-42-1)

- 警告**:** 拆装计算机内部组件之前,请阅读计算机附带的安全说明。有关其它最佳安全操作信息,请参阅以下网站上的规章符合性主页: **www.dell.com/regulatory\_compliance**。
- **△ 警告**: 为防止静电损害,请使用接地腕带或不时地触摸未上漆的金属表面(例如计算机上的连接器)以导去身上的静电。
- 警告**:** 只允许认证的维修技术人员对您的计算机进行维修。由于未经 **Dell™** 授权的维修所造成的损坏不包括在保修范围内。
- **△ 警告**: 为有助于防止损坏系统板,请在拆装计算机内部组件之前取出主电池(请参阅<mark>取出电池</u>)。</mark>

#### <span id="page-42-0"></span>卸下扬声器

- 1. 按照[开始之前中](file:///C:/data/systems/insduo/cs/sm/before.htm#wp1435071)的说明进行操作。
- 2. 卸下系统板(请参阅<u>卸下系统板</u>)。
- 3. 卸下将扬声器固定至计算机基座的两颗(每个扬声器上一颗)螺钉。

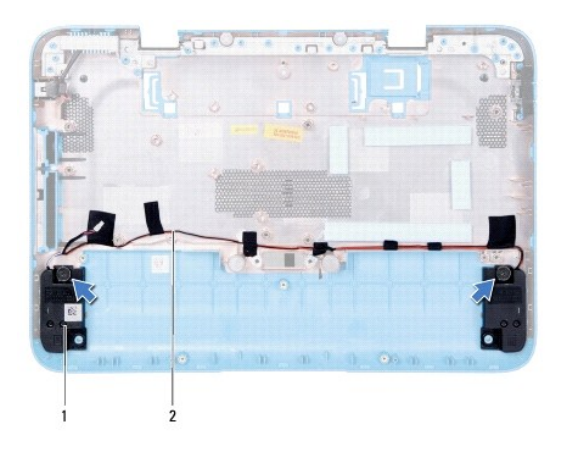

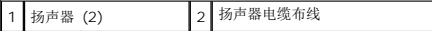

4. 将扬声器连同它们的电缆一起提离计算机基座。

# <span id="page-42-1"></span>装回扬声器

- 1. 按照[开始之前中](file:///C:/data/systems/insduo/cs/sm/before.htm#wp1435071)的说明进行操作。
- 2. 将扬声器放置在计算机基座上,沿着布线导轨对扬声器电缆进行布线。
- 3. 装回将扬声器固定到计算机底座的螺钉。
- 4. 装回系统板(请参阅<u>装回系统板</u>)。

警告**:** 在打开计算机之前,请拧上所有螺钉,并确保没有在计算机内部遗留任何螺钉。如果未执行此操作,则可能损坏计算机。

# 系统板

**Dell™ Inspiron™ 1090** 服务手册

- [卸下系统板](#page-44-0)
- [装回系统板](#page-45-0)
- 在 BIOS [中输入服务标签](#page-46-0)
- **△ 警告:拆装计算机内部组件之前,请阅读计算机附带的安全说明。有关其它最佳安全操作信息,请参阅以下网站上的规章符合性主页:**
- **www.dell.com/regulatory\_compliance**。
- 警告**:** 只允许认证的维修技术人员对您的计算机进行维修。由于未经 **Dell™** 授权的维修所造成的损坏不包括在保修范围内。
- **△ 警告: 为防止静电损害,请使用接地腕带或不时地触摸未上漆的金属表面(例如计算机上的连接器)以导去身上的静电。**
- **△ 警告: 为有助于防止损坏系统板,请在拆装计算机内部组件之前取出主电池(请参阅<u>取出电池</u>)。**
- 警告**:** 持拿组件和插卡时,请拿住其边缘,切勿触碰插针和接点。

# <span id="page-44-0"></span>卸下系统板

- 1. 按照[开始之前中](file:///C:/data/systems/insduo/cs/sm/before.htm#wp1435071)的说明进行操作。
- 2. 卸下标签盖板(请参阅<u>卸下标签盖板</u>)。
- 3. 卸下键盘(请参阅<mark>卸下键盘</mark>)。
- 4. 卸下掌垫部件(请参阅<mark>卸下掌垫部件</mark>)。
- 5. 取出电池(请参阅<mark>取出电池</u>)。</mark>
- 6. 卸下内存模块(请参阅[卸下内存模块\)](file:///C:/data/systems/insduo/cs/sm/memory.htm#wp1180211)。
- 7. 卸下小型插卡(请参阅[卸下小型插卡\)](file:///C:/data/systems/insduo/cs/sm/minicard.htm#wp1189423)。
- 8. 卸下硬盘驱动器组件(请参阅<u>卸下硬盘驱动器组件</u>)。
- 9. 取出币形电池(请参阅[取出币形电池\)](file:///C:/data/systems/insduo/cs/sm/coinbatt.htm#wp1186334)。
- 10. 卸下处理器风扇和散热器部件(请参阅<u>卸下处理器风扇和散热器部件</u>)。
- 11. 卸下显示屏部件(请参阅<mark>卸下显示屏部件)。</mark>
- 12. 从系统板上的连接器中断开交流适配器连接器电缆的连接。
- 13. 断开扬声器电缆与系统板上连接器的连接。
- 14. 卸下将系统板固定到计算机基座的六颗螺钉。

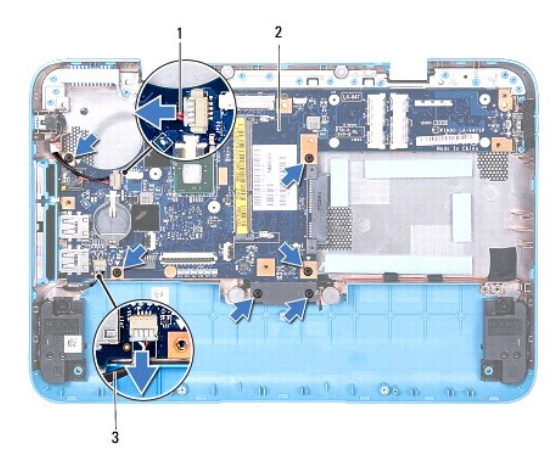

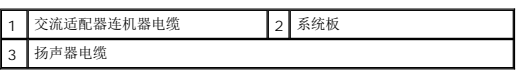

15. 小心地从计算机基座插槽上取下系统板上的连接器,提起系统板,将其从计算机基座取出。

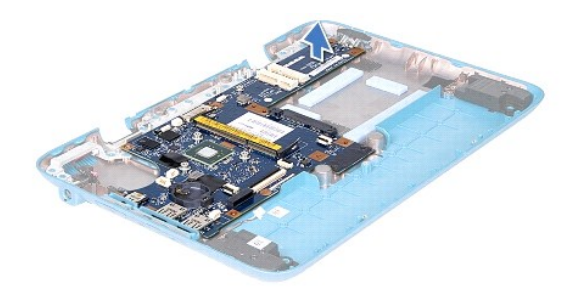

# <span id="page-45-0"></span>装回系统板

- 1. 按照[开始之前中](file:///C:/data/systems/insduo/cs/sm/before.htm#wp1435071)的说明进行操作。
- 2. 将系统板上的连接器与计算机基座上的插槽对齐,并将其放置到位。
- 3. 装回将系统板固定到计算机基座的六颗螺钉。
- 4. 将扬声器电缆连接到系统板上的连接器。
- 5. 将交流适配器连接器电缆连接至系统板上的连接器。
- 6. 装回显示屏部件(请参[阅装回显示屏部件\)](file:///C:/data/systems/insduo/cs/sm/display.htm#wp1205821)。
- 7. 装回处理器风扇和散热器部件(请参阅<u>装回处理器风扇和散热器部件</u>)。
- 8. 装回币形电池(请参阅[装回币形电池\)](file:///C:/data/systems/insduo/cs/sm/coinbatt.htm#wp1180214)。
- 9. 装回硬盘驱动器组件(请参阅<u>装回硬盘驱动器组件</u>)。
- 10. 装回小型插卡(请参阅[装回小型插卡\)](file:///C:/data/systems/insduo/cs/sm/minicard.htm#wp1181828)。
- 11. 装回内存模块(请参阅<u>装回内存模块</u>)。
- 12. 装回电池(请参阅<u>装回电池</u>)。
- 13. 装回掌垫部件(请参阅<u>装回掌垫部件</u>)。
- 14. 装回键盘 (请参阅<u>装回键盘</u>) 。
- 15. 装回标签盖板 (请参阅<u>装回标签盖板</u>)。

警告**:** 在打开计算机之前,请拧上所有螺钉,并确保没有在计算机内部遗留任何螺钉。如果未执行此操作,则可能损坏计算机。

- 16. 开启计算机。
- 注**:** 装回系统板后,请将计算机服务标签输入到替换系统板的 BIOS 中。
- 17. 输入服务标签 (请参阅<u>在 BIOS [中输入服务标签](#page-46-0)</u>)。

# <span id="page-46-0"></span>在 **BIOS** 中输入服务标签

- 1. 确保交流适配器已插入,并且主电池已正确安装。
- 2. 开启计算机。
- 3. 在 POST 期间按 <F2> 键进入系统设置程序。
- 4. 导航至"安全性"选项卡,然后在**设置服务标签**字段中输入服务标签。

**Dell™ Inspiron™ 1090** 服务手册

# 注、小心和警告

**公 注**: "注"表示帮助您更好地使用计算机的重要信息。

#### 警告**: "**小心**"** 表示如果不遵循说明,就有可能损坏硬件或导致数据丢失。

警告**: "**警告**"**表示可能会造成财产损失、人身伤害甚至死亡。

#### 本说明文件中的信息如有更改,恕不另行通知。 **© 2010 Dell Inc.** 版权所有,翻印必究。

本文中使用的商标:Dell™、DELL 徽标和 Inspiron™ 是 Dell Inc. 的商标;*Microsoft*®、*Windows*® 和 Windows 开始按钮徽标 是 Microsoft Corporation 在美国和/或其他国家或地区的商标或注册商标。

未经 Dell Inc. 书面许可,严禁以任何形式复制这些材料。

**2010** 年 **11** 月 **Rev. A01**